Academy of Media Arts<br>Anmelden am Telefon

# Eigene Nebenstellen Nummer eingeben Taste drücken

PIN eingeben Ř Taste nochmals drücken

# Abmelden am Telefon

 $\mathbb{Z}$ 

Taste mindestens 2 Sekunden lang  $\sum_{c}$ gedrückt halten Der Text Abmelden? wird angezeigt  $\mathbb{Z}$ Drücken, um das Abmelden zu bestätigen

## Telefon sperren / endsperren

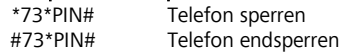

# Tätigen von Anrufen

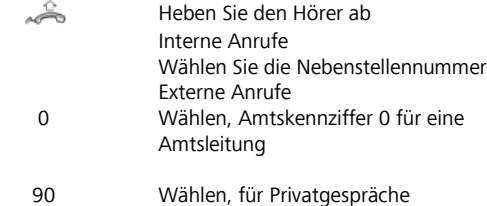

# Wahlwiederholung der letzten externen Nummer

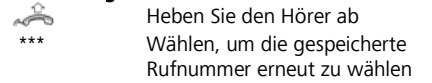

## Wahlwiederholung aus der Anrufliste

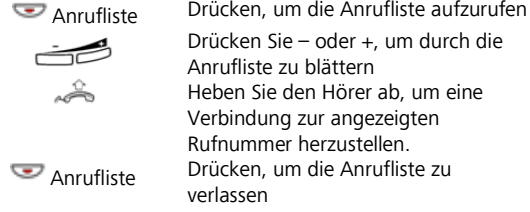

RNR Rufnummer Rufnummer der KHM and the state of the state of the state of the state of the state of the state of the state of the state of the state of the state of the state of the state of the state of the state of the EIGENE RNR Eigene Rufnummer PIN persönliche Geheimzahl

# Kunsthochschule für Medien Köln<br>Academy of Media Arts

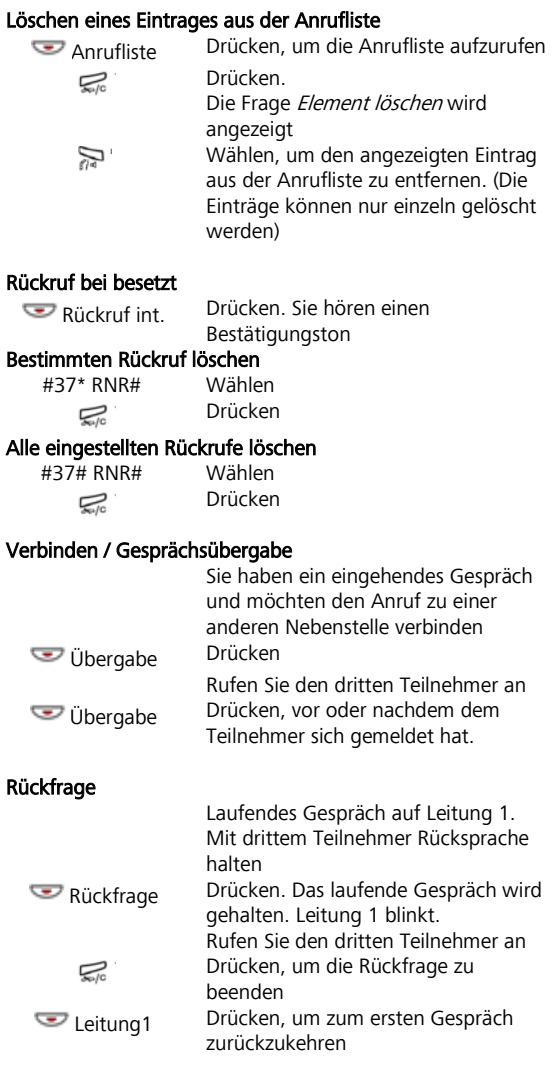

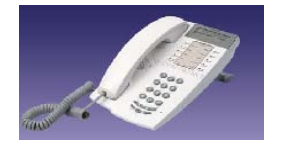

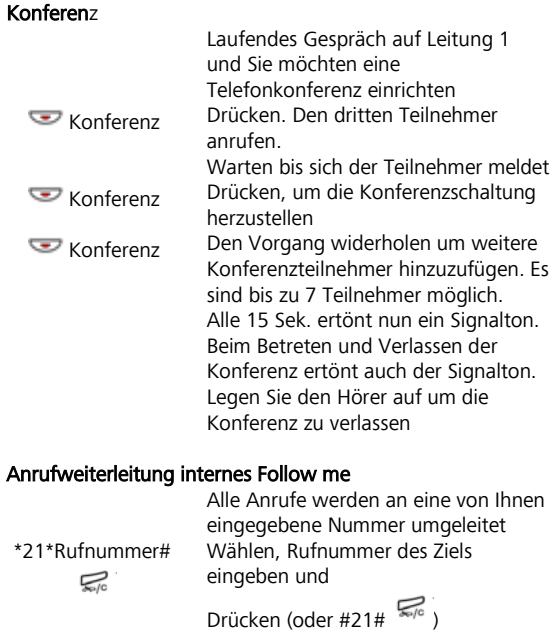

# Anrufweiterleitung deaktivieren

Rufumleitung Drücken

## Anrufweiterleitung externe Rufumleitung

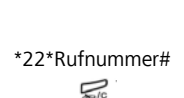

Alle Anrufe werden an eine von Ihnen eingegebene Nummer umgeleitet Wählen, Rufnummer des Ziels eingeben und

```
Drücken, (oder #22# \mathbb{Z}_6)
```
# Anrufweiterleitung deaktivieren

 $\overline{\mathcal{L}}$  Rufumleitung

# Rufübernahme aus einer Gruppe

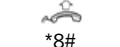

Heben Sie den Hörer ab \*8# Drücken um den Anruf anzunehmen

#### Stummschalten

 $\mathbb{Z}^*$ 

Mikrofon ein- / ausschalten

```
Abkürzungen: Ein ausführliche Bedienungsanleitung finden Sie im<br>RNR Bufnummer Rufnummer
```
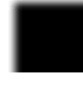

# Anrufbeantworter Einschalten des Anrufbeantworters

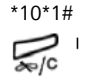

\*10\*1# Wählen

Drücken Das Display zeigt die Anzeige: Profile Voicemail

#### Ausschalten des Anrufbeantworters

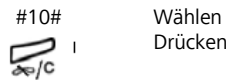

Drücken

Das Display zeigt Datum und Uhrzeit

## Ändern und Abhören der Sprachnachrichten

100[EIGENE RNR] Wählen PIN\* eingeben (PIN Nummer ist die Gehmeinzahl des Telefons) Bitte den Anweisungen der Ansage folgen.

# Ändern und Abhören der Sprachnachrichten Von jedem beliebigen Telefonanschluss

0221 201 89 100

[EIGENE RNR] Wählen

Während der Ansage bitte \* *ihren* [PIN]\* eingeben. Bitte den Anweisungen der Ansage folgen.

# Kunsthochschule für Medien Köln **Bedienungsanleitung Telefon Aastra IP 4422**

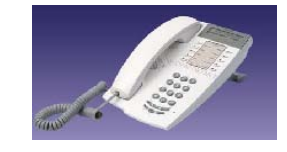

#### Faxe mit dem Mailprogramm empfangen

0221 201 89 49 [EIGENE RNR]

Rufnummer Ihres Mail-Fax-Anschlusses

> Das ankommende Fax wird nun an Ihr Mailkonto geleitet.

# Faxe über das Mailprogramm versenden

Das zu versendende Fax muss vom Mailprogramm an die Mailadresse Führende 0 für Amtsleitung; anschließend die Faxnummer des Empfängers; abschließend @fax.voice.khm.de

# Beispiel:

An: 0022120189252@fax.voice.khm.de Betreff: Testfax

Um diese Funktionen nutzen zu können, muss ein KHM Mailkonto und ein zugeordneter Telefonanschluss eingerichtet sein.

RNR Rufnummer Rufnummer der KHM and the state of the state of the state of the state of the state of the state of the state of the state of the state of the state of the state of the state of the state of the state of the EIGENE RNR Eigene Rufnummer PIN persönliche Geheimzahl

Abkürzungen: **Ein ausführliche Bedienungsanleitung finden Sie im Ein ausführliche Bedienungsanleitung finden Sie im**<br>RNR RICHT Ein ausführliche Bedienungsanleitung finden Sie im Antanet der KHM